## **Přidání oblíbených uživatelských filtrů**

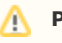

## **Předpoklad**

Mezi oblíbené uživatelské filtry si lze přidat všechny [výchozí uživatelské filtry](https://docs.elvacsolutions.eu/pages/viewpage.action?pageId=51839916), uživatelské filtry jehož jste [autorem](https://docs.elvacsolutions.eu/pages/viewpage.action?pageId=51839908) nebo uživatelské filtry [nasdílené.](https://docs.elvacsolutions.eu/pages/viewpage.action?pageId=51839910)

Pokud najdete [uživatelský filtr](https://docs.elvacsolutions.eu/pages/viewpage.action?pageId=51839904), který se vám líbí, klikněte na ikonu hvězdičky (sloupec Oblíbené) a přidejte jej do svého seznamu oblíbených filtrů. Do seznamu oblíbených filtrů můžete také přidat [výchozí uživatelské filtry,](https://docs.elvacsolutions.eu/pages/viewpage.action?pageId=51839916) aby byly snadno dostupné.

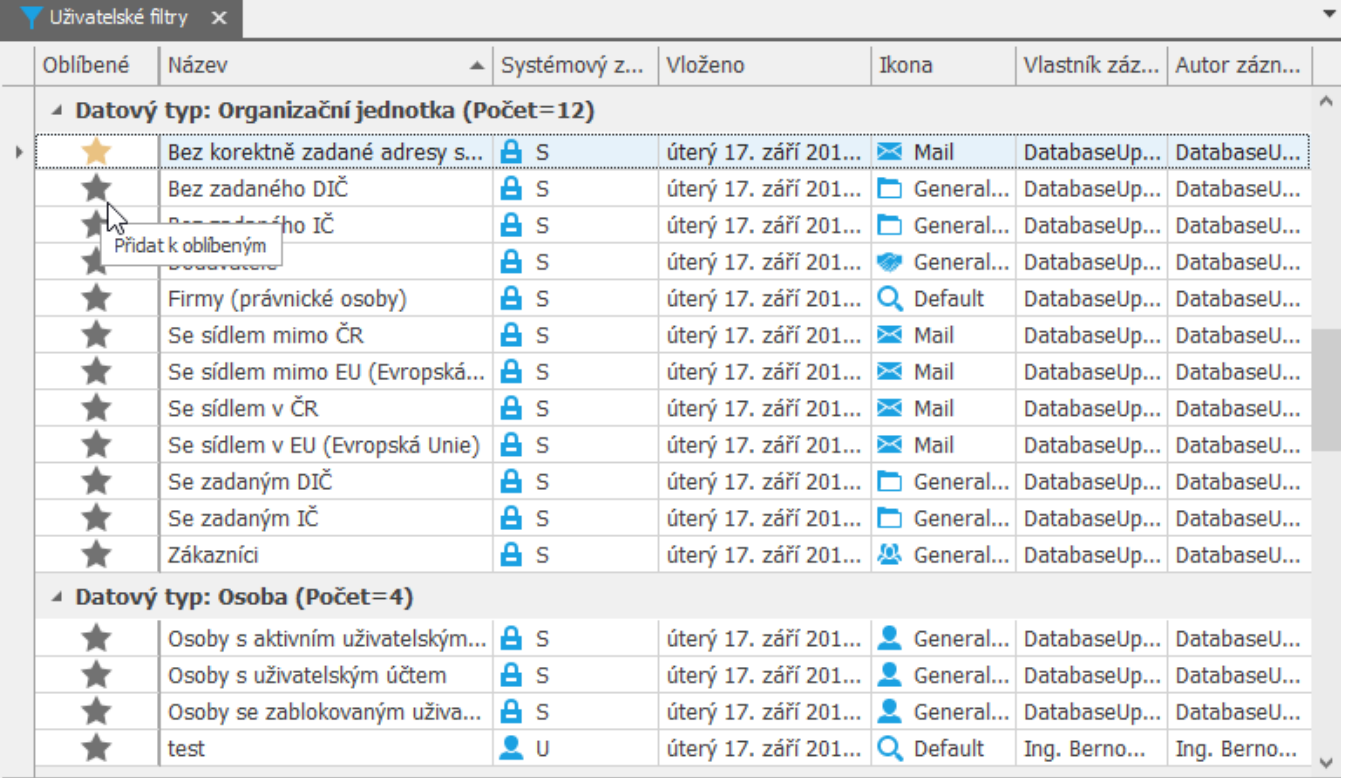